# **Audacious - OLD, PLEASE USE GITHUB DISCUSSIONS/ISSUES - Bug #668**

## **Error pops up after an M4A file is done playing.**

September 25, 2016 23:05 - Zane Tu

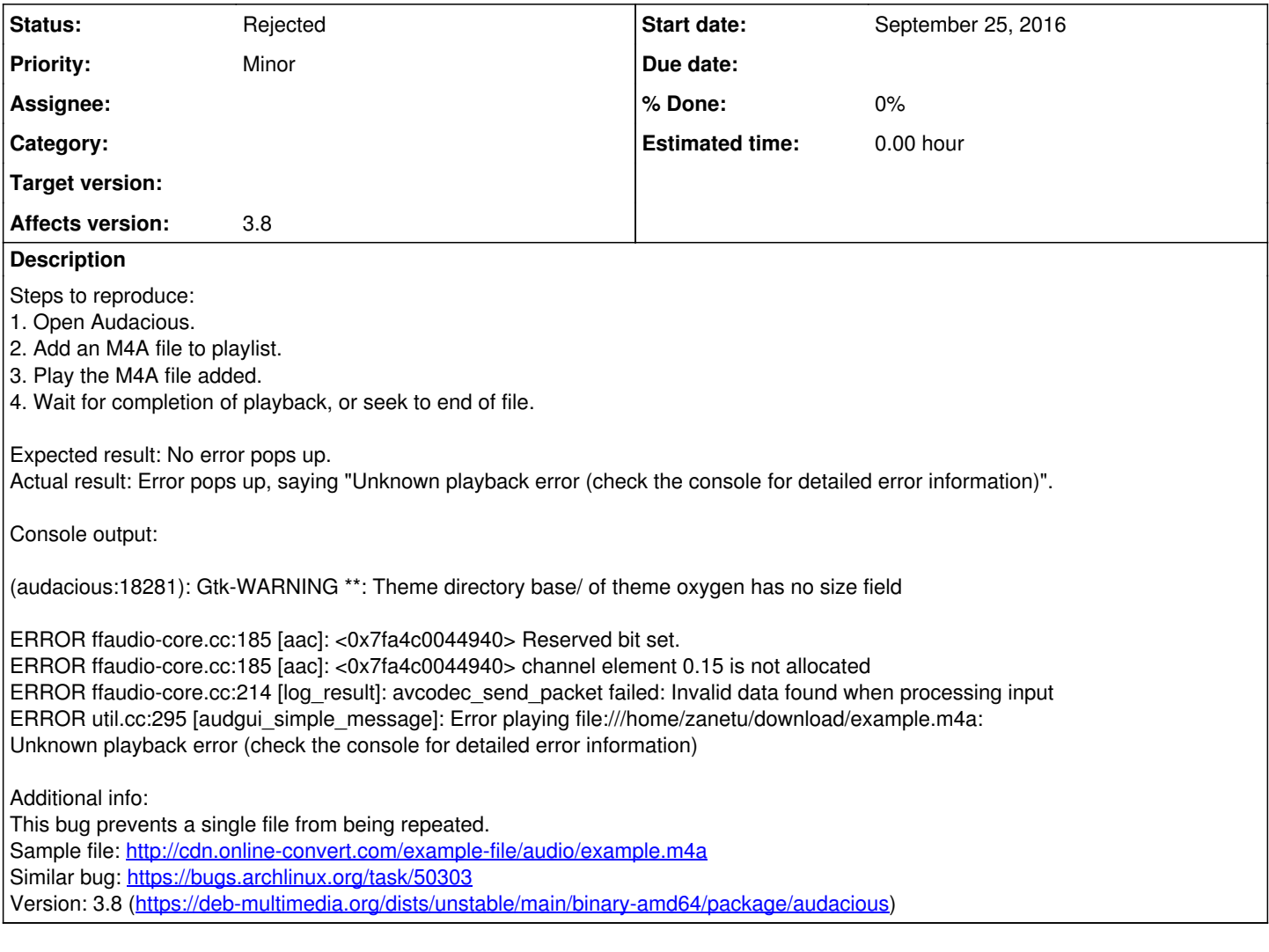

## **History**

#### **#1 - September 26, 2016 01:57 - John Lindgren**

*- Status changed from New to Rejected*

No error here. First try updating FFmpeg to the latest version, then report the problem to the FFmpeg project if the problem persists.

### **#2 - November 30, 2016 14:01 - Se Li**

This systematically happens with .mp4 videos files downloaded from YouTube and treated with MP4Box to extract the audio to a .m4a file. Would it be possible to ignore this error silently? Other players such as VLC do not indicate any problem. (Using Arch Linux, all packages current.)

#### **#3 - November 30, 2016 15:33 - John Lindgren**

This bug was already closed since it was not reproducible. If you have a test case for which Audacious reports and error **and command-line ffmpeg does not**, then please open a new report. If ffmpeg reports an error, then you can try reporting a bug to ffmpeg, but it is likely you have a corrupt file.